# Writing Support on Your Terms Get help with your writing from the experts at Tutor.com<sup>™</sup>

**Mix & Match Writing Support:** No matter where you are in the writing process, our highly vetted expert writing tutors can provide the support you need, when you need it.

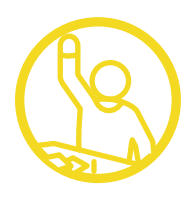

# **Live Session**

### Connect with a Tutor for 1:1, On-Demand Support

Work with a tutor online to get help brainstorming ideas, making an outline and revision plan, using correct grammar and punctuation, and more. Work interactively with your tutor to improve your paper and your writing skills.

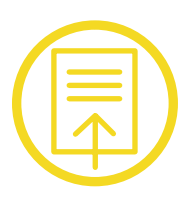

### **Drop-Off Paper Review**

#### Upload Assignments & Receive Feedback within 24 Hours

Get help from an expert tutor with grammar, punctuation, structure and flow, theme development, citations, and more. Balance your heavy workload while still getting the support that you need.

## **Feedback**

Get comprehensive feedback on your writing project from one of our expert tutors:

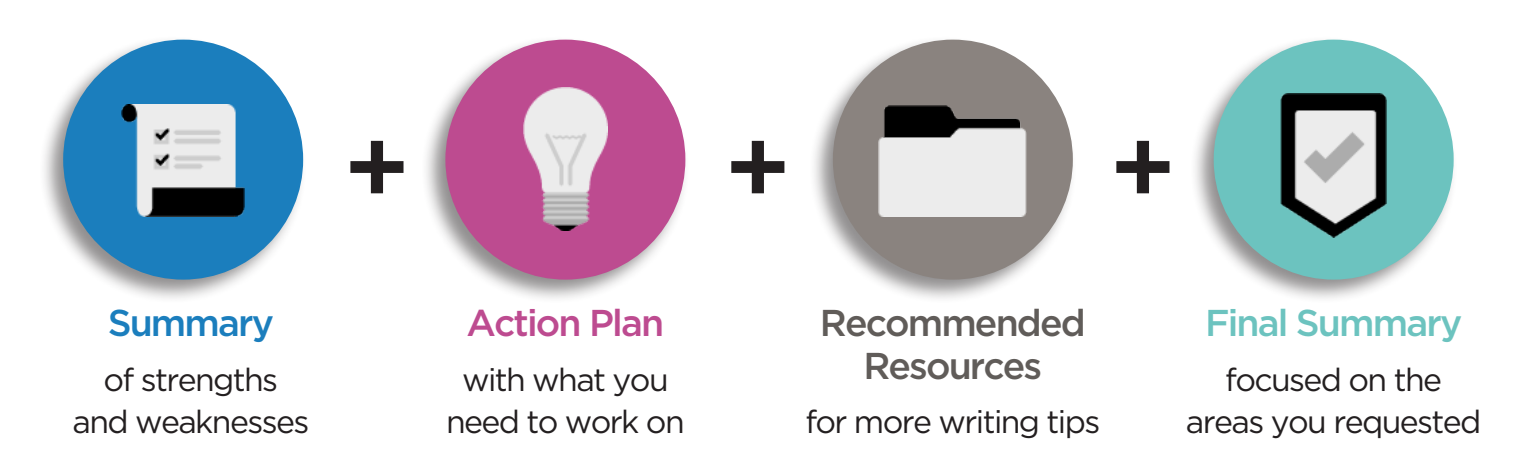

# **Log in to your FREE Tutor.com account today** and get help with your writing assignments!

**Access your Tutor.com account through the " Shortcuts" folder in your Classlink account**

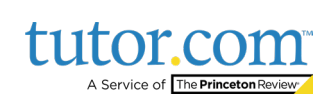

# **Log in to your Tutor.com account today.**

#### **Live Session: Connect 1:1 with a Live Tutor**

**1** Click on **Connect with a tutor**<br> **1** now at the top of the page. Complete the short questionnaire to be matched with an expert writing tutor.

> **2** Use our interactive whiteboard and text editor to revise your paper while instant messaging or speaking with your tutor.

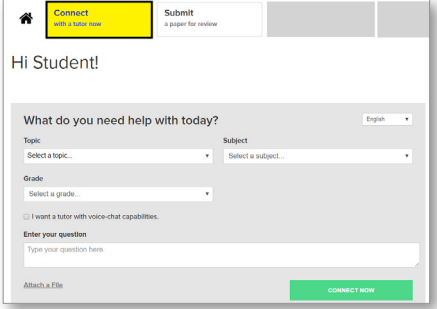

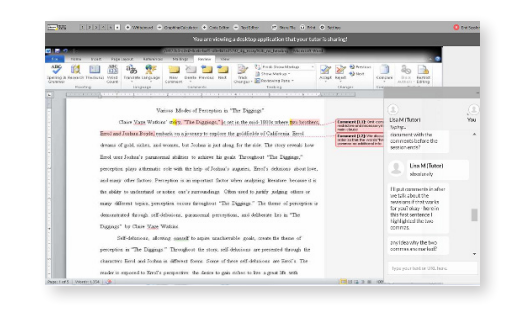

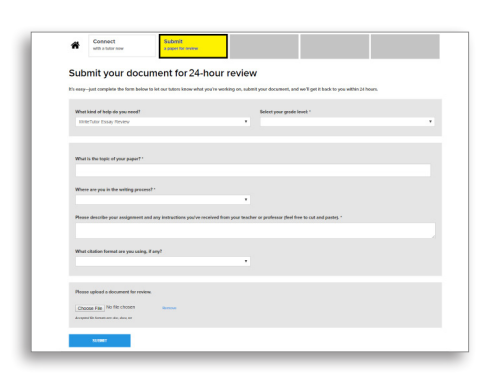

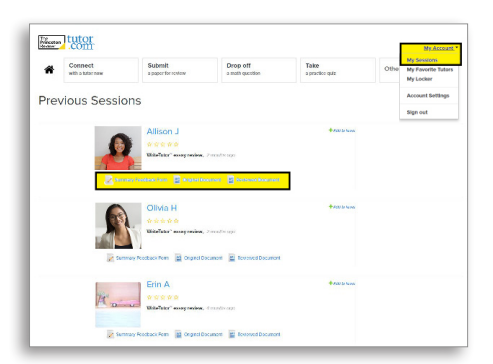

**Drop-Off Paper Review: Submit Your File**

Click on Submit a paper for review at the top of the page. Fill out the submission form, choose your file to upload, and click Submit.

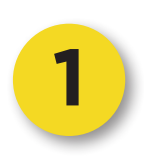

**2** Once your paper has been reviewed and returned, click on My Account and select My Sessions. Locate your Essay Review Session and open the Summary Feedback Form and Reviewed Document.

Access your Tutor.com account through the Princeton University | *Writing\_Overview\_2019* **FUITOR COM Shortcuts" folder in your Classlink account**A Service of The Princeton Review